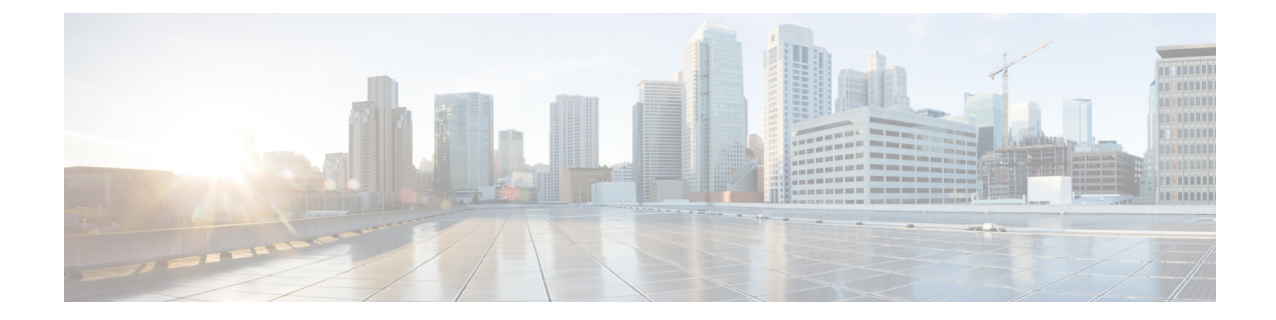

# **Link Configuration Mode Commands**

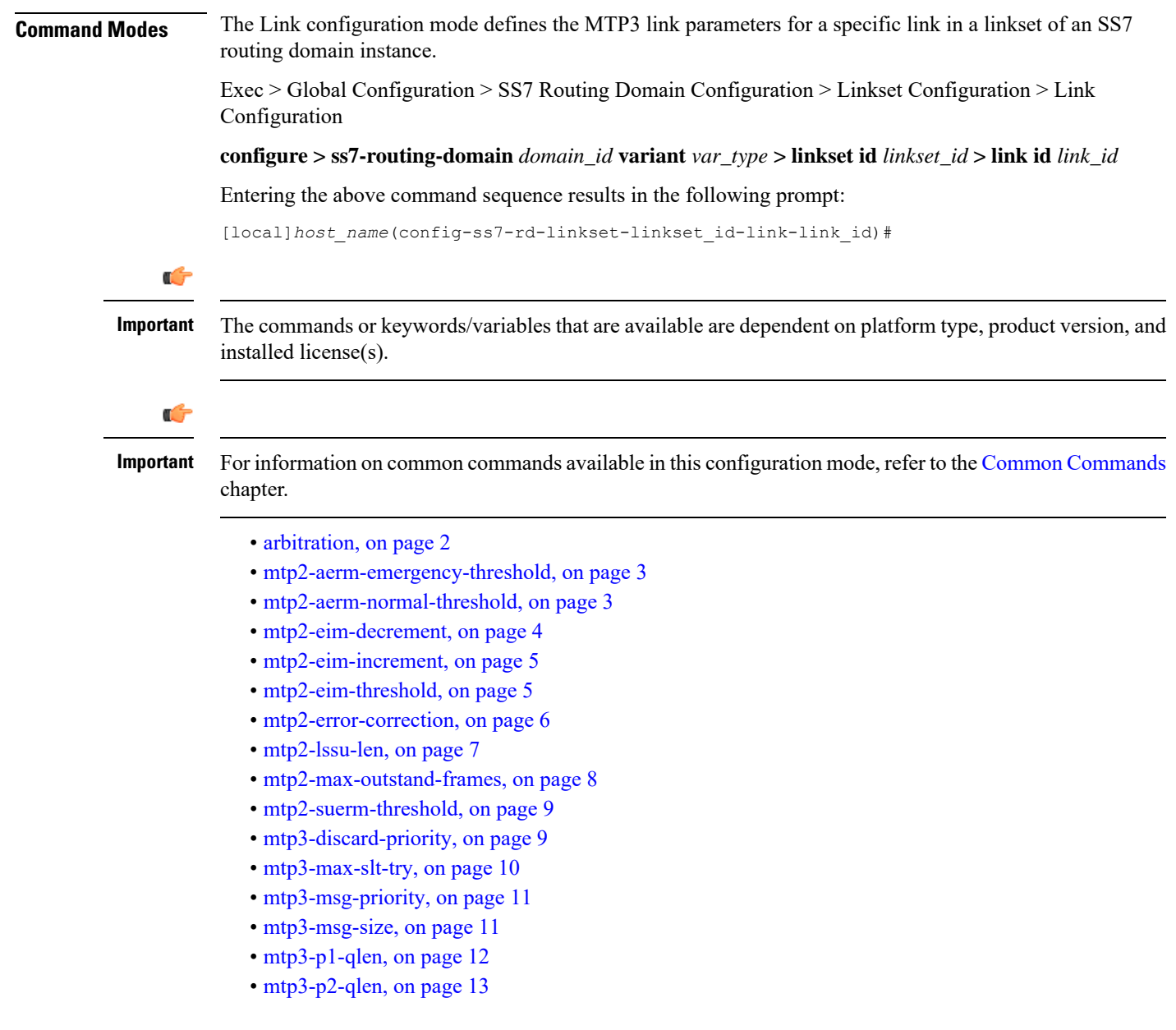

- [mtp3-p3-qlen,](#page-13-0) on page 14
- [mtp3-test-pattern,](#page-13-1) on page 14
- [priority,](#page-14-0) on page 15
- [signaling-link-code,](#page-15-0) on page 16
- [sscf-nni-n1,](#page-15-1) on page 16
- [sscop-max-cc,](#page-16-0) on page 17
- [sscop-max-pd,](#page-17-0) on page 18
- [sscop-max-stat,](#page-18-0) on page 19
- [timeout,](#page-18-1) on page 19

### <span id="page-1-0"></span>**arbitration**

This command configures link arbitration.

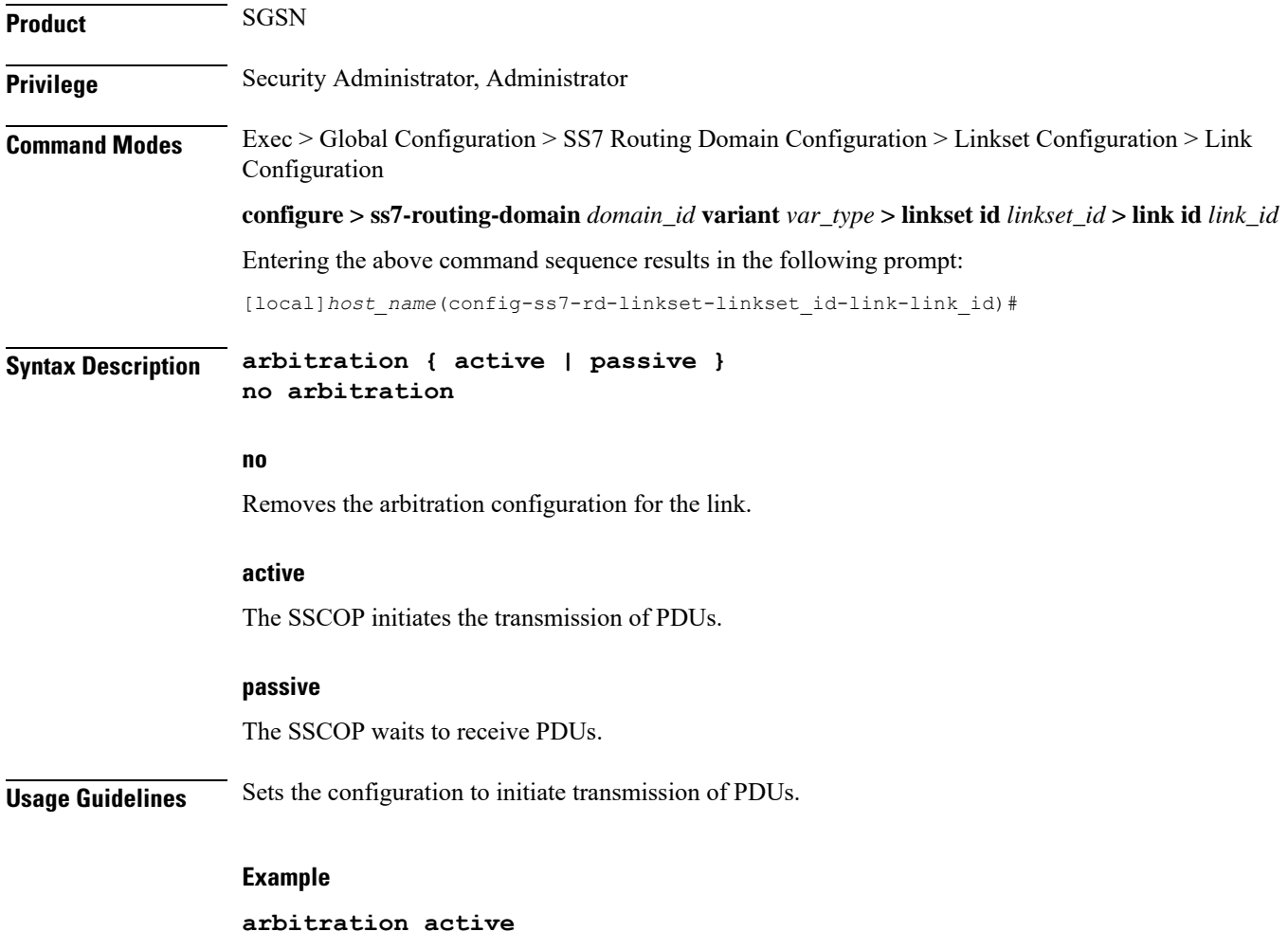

Ш

### <span id="page-2-0"></span>**mtp2-aerm-emergency-threshold**

Configure the alignment error rate monitor (AERM) emergency threshold value. This command is only available for a lowspeed-narrowband link-type. **Product** SGSN **Privilege** Security Administrator, Administrator **Command Modes** Exec > Global Configuration > SS7 Routing Domain Configuration > Linkset Configuration > Link Configuration **configure > ss7-routing-domain** *domain\_id* **variant** *var\_type* **> linkset id** *linkset\_id* **> link id** *link\_id* Entering the above command sequence results in the following prompt: [local]*host\_name*(config-ss7-rd-linkset-linkset\_id-link-link\_id)# **Syntax Description mtp2-aerm-emergency-threshold** *value* **default mtp2-aerm-emergency-threshold default** Resets the parameter to the default value of 1. **value** *value* : Enter an integer from 1 to 50. Default: 1. **Usage Guidelines** This command sets the emergency threshold for the MTP2 alignment error rate monitor. **Example** Set the emergency AERM threshold to 17: **mtp2-aerm-emergency-threshold** *17*

### <span id="page-2-1"></span>**mtp2-aerm-normal-threshold**

Configure the alignment error rate monitor (AERM) normal threshold value. This command is only available for a lowspeed-narrowband link-type.

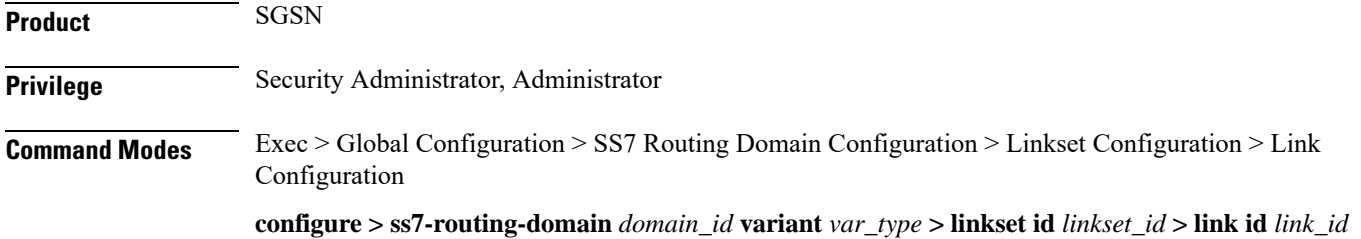

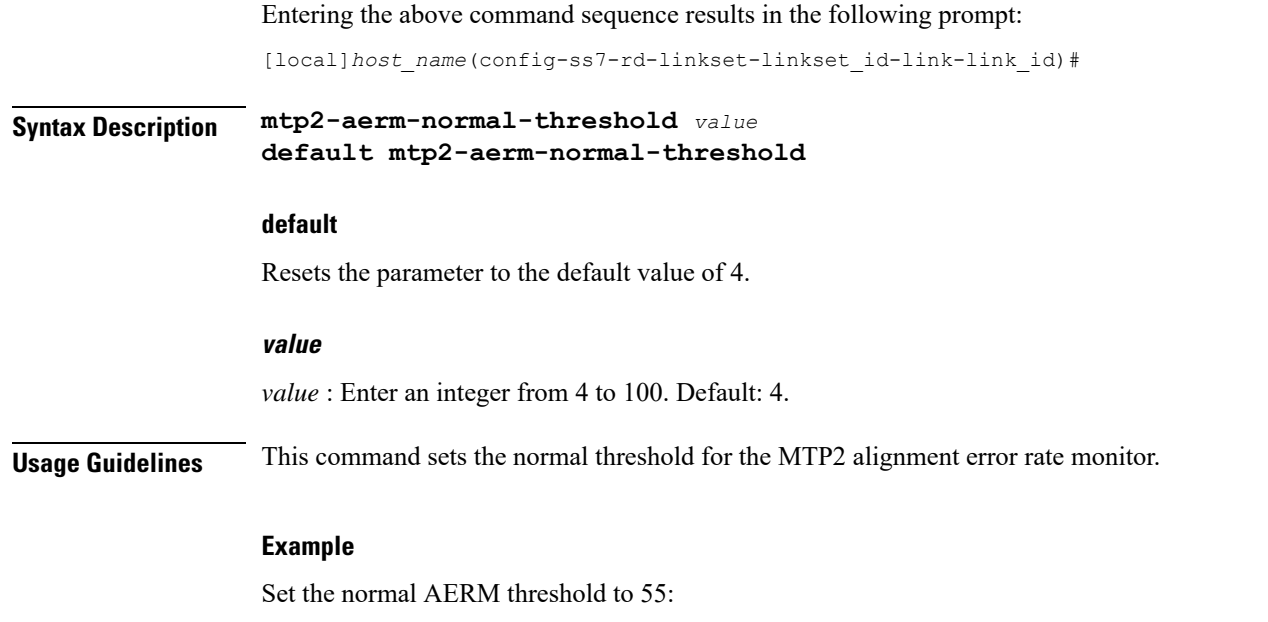

**mtp2-aerm-normal-threshold** *55*

# <span id="page-3-0"></span>**mtp2-eim-decrement**

Configure the errored interval monitor (EIM) emergency decrement value. This command is only available for a highspeed-narrowband link-type.

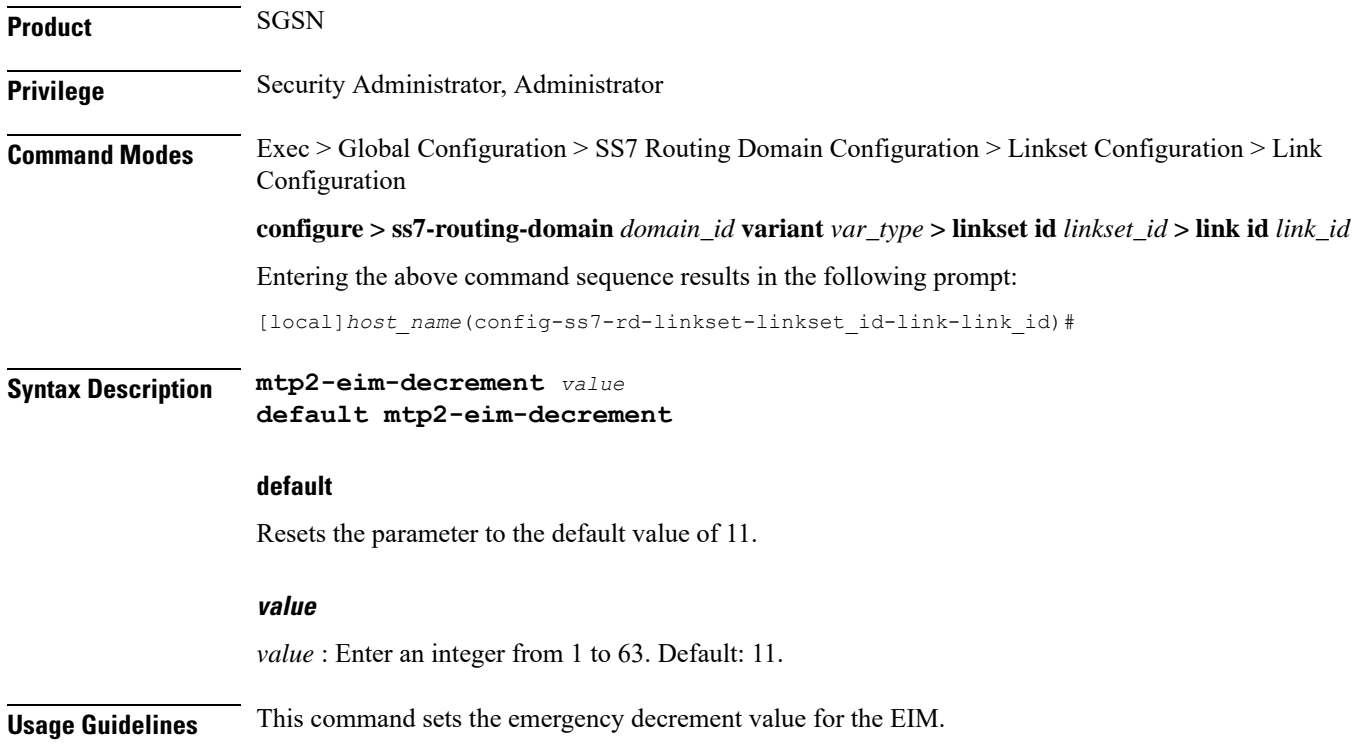

#### **Example**

Reset the EIM emergency decrement to 1:

**default mtp2-eim-decrement**

# <span id="page-4-0"></span>**mtp2-eim-increment**

Configure the errored interval monitor (EIM) emergency increment value. This command is only available for a highspeed-narrowband link-type.

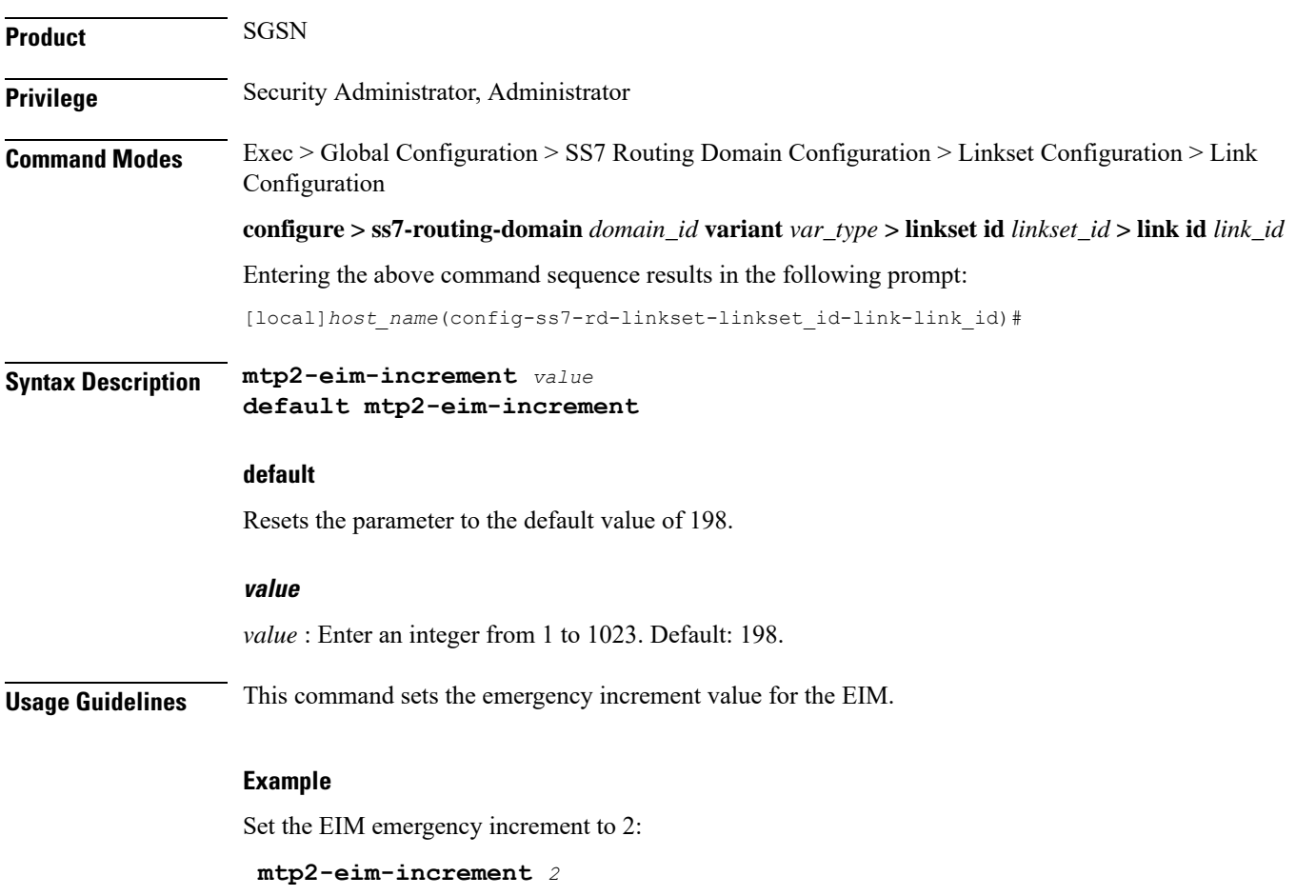

## <span id="page-4-1"></span>**mtp2-eim-threshold**

Configure the errored interval monitor (EIM) emergency threshold value. This command is only available for a highspeed-narrowband link-type.

**Product** SGSN

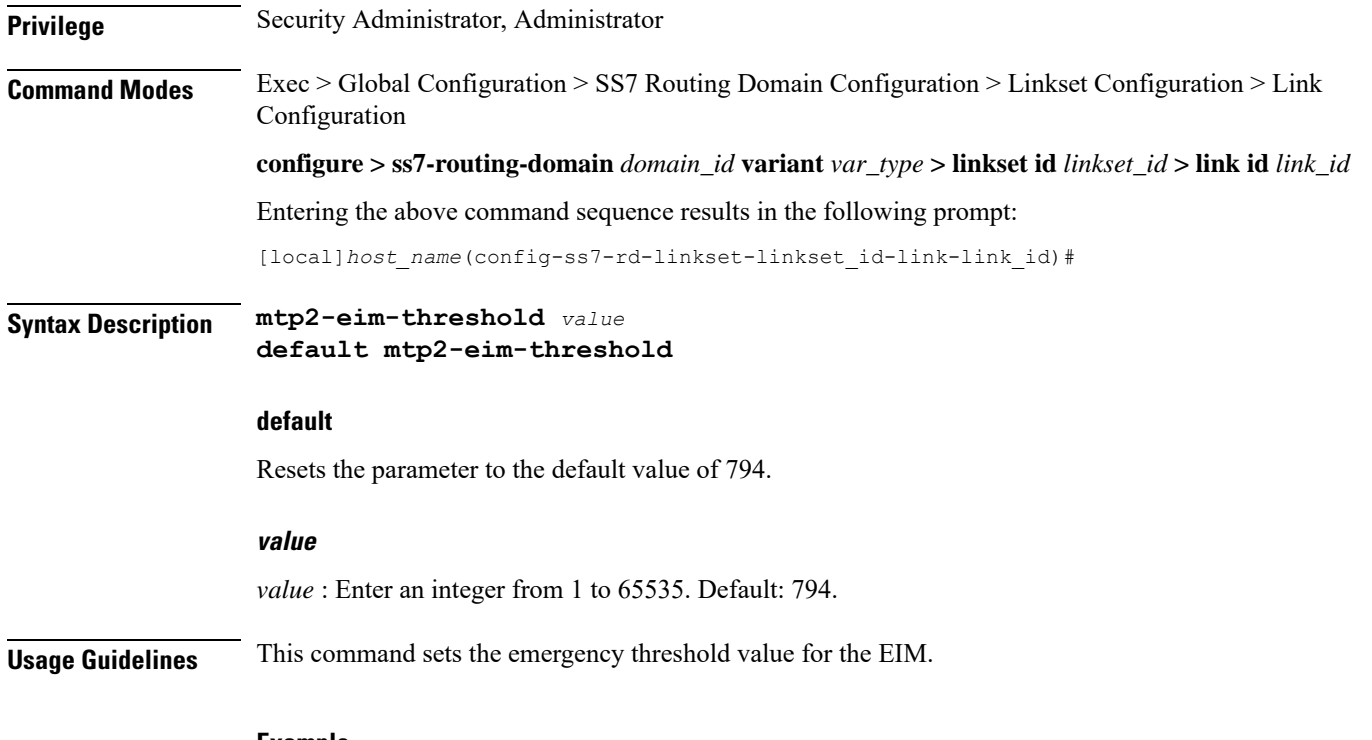

#### **Example**

Set the EIM emergency threshold to 154:

**mtp2-eim-threshold** *154*

# <span id="page-5-0"></span>**mtp2-error-correction**

Configure the error correction method to be used. This command is only available for lowspeed or highspeed narrowband link-types.

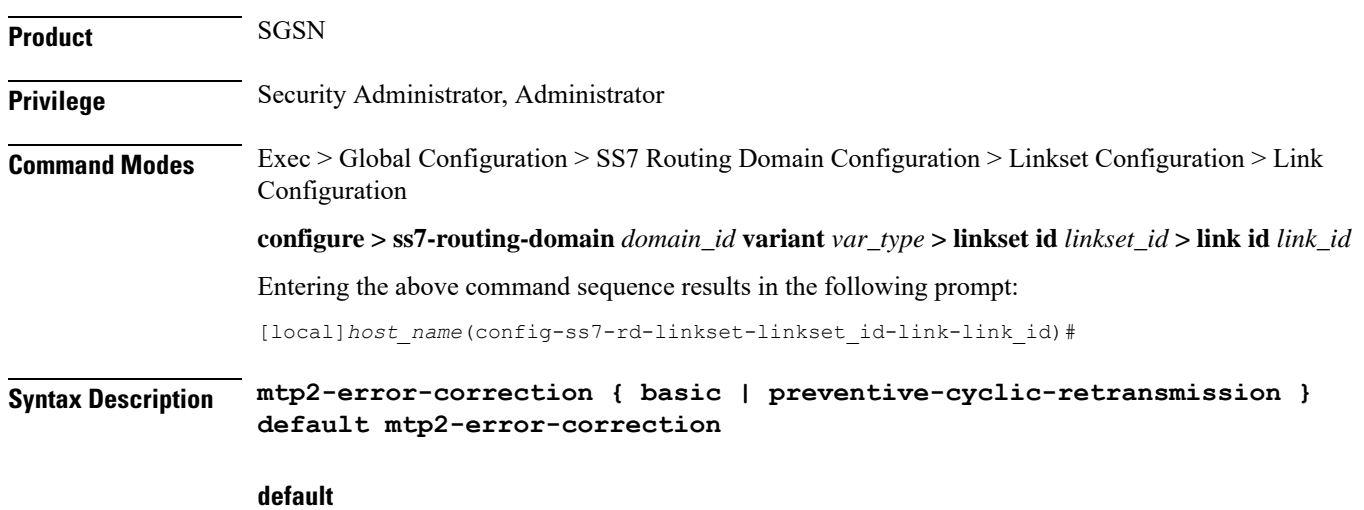

Resets the parameter to the default value.

#### **basic**

Basic error correction (BEC) is a positive / negative acknowledgement method that uses backwards retransmission. This method is best for links with less than 30 ms one-way propagation delays.

#### **preventtive-cyclic-retransmission**

PCR is recommended for links with 125 ms, or higher, propagation delays.

**Usage Guidelines** Set the method of MTP2 layer error correct to be used on the link.

#### **Example**

Set error correction for a link with 15 ms propagaion delay::

**mtp2-error-correction basic**

### <span id="page-6-0"></span>**mtp2-lssu-len**

This command sets the length of the link status signal unit (LSSU) which carries link status information used to manage link alignment and indicate the status of the signaling points to each other. This command is only available for lowspeed or highspeed narrowband link-types.

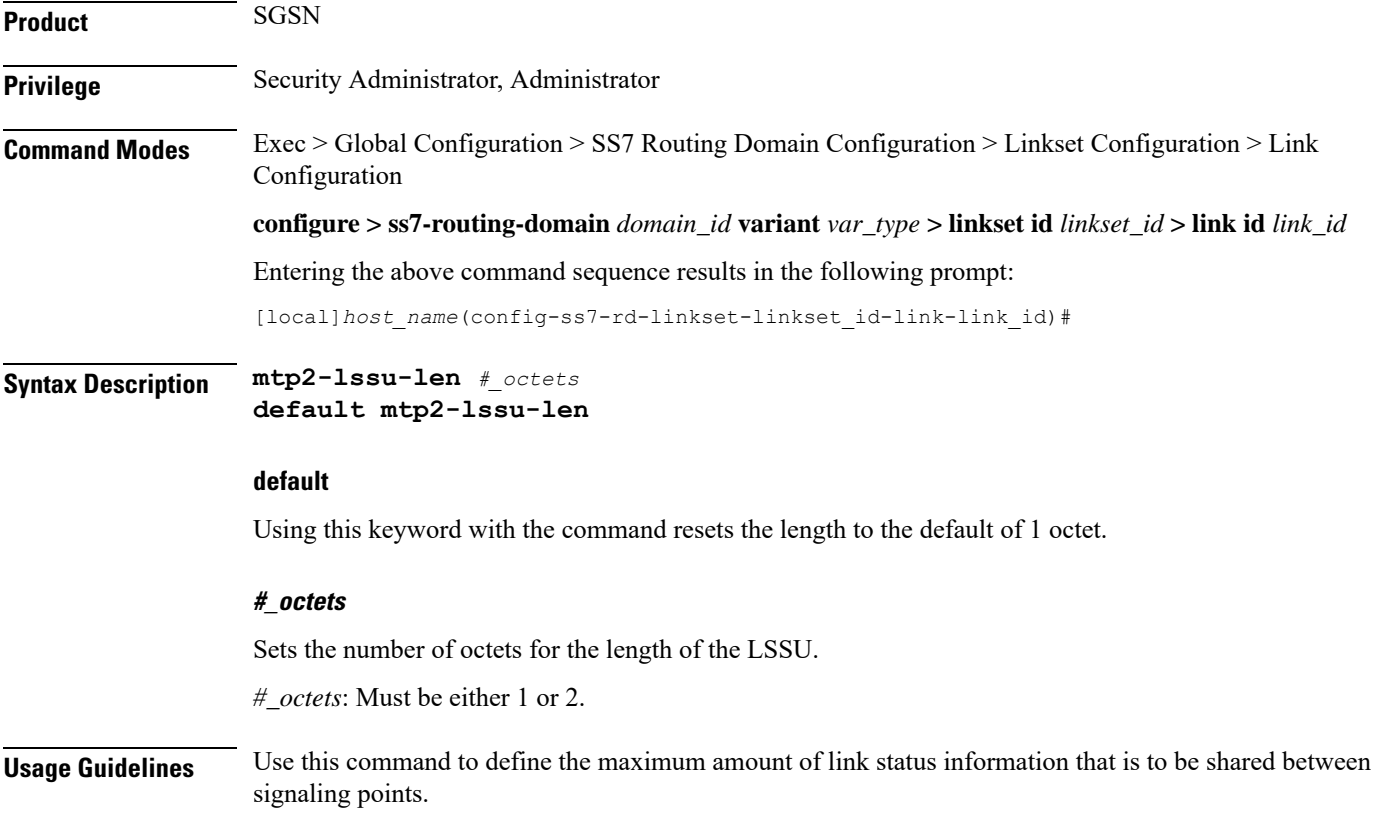

#### **Example**

You can use the following command to set the LSSU length to 2 octets - the maximum length:

```
mtp2-lssu-len 2
```
## <span id="page-7-0"></span>**mtp2-max-outstand-frames**

This command sets the maximum number of outstanding packets to be sent by the link manager (linkmgr) applicable for both high speed (HSL) and low speed (LSL) narrowband links.

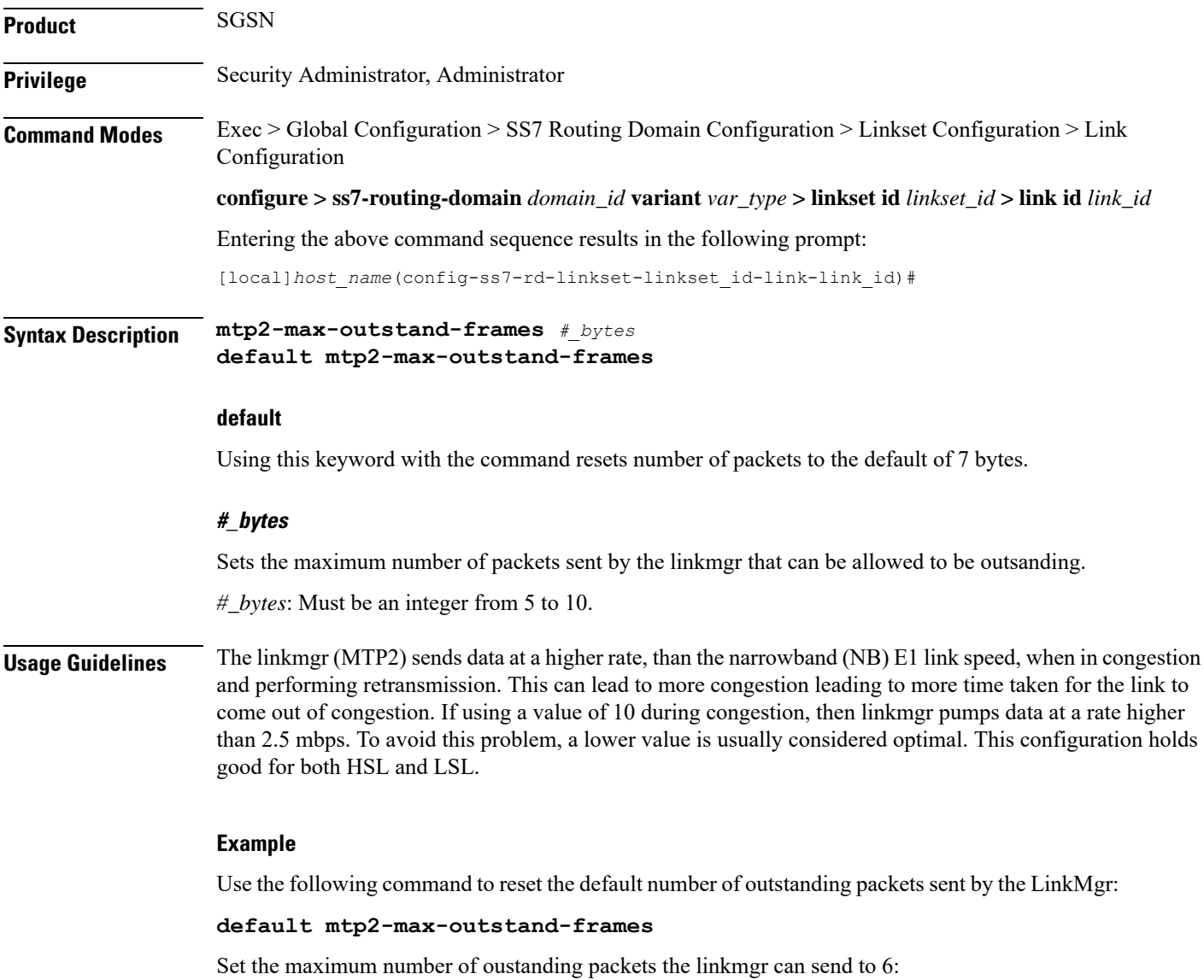

**mtp2-max-outstand-frames** *6*

## <span id="page-8-0"></span>**mtp2-suerm-threshold**

Configure the signal unit error rate monitor (SUERM) threshold. This command is only available for lowspeed-narrowband link-types.

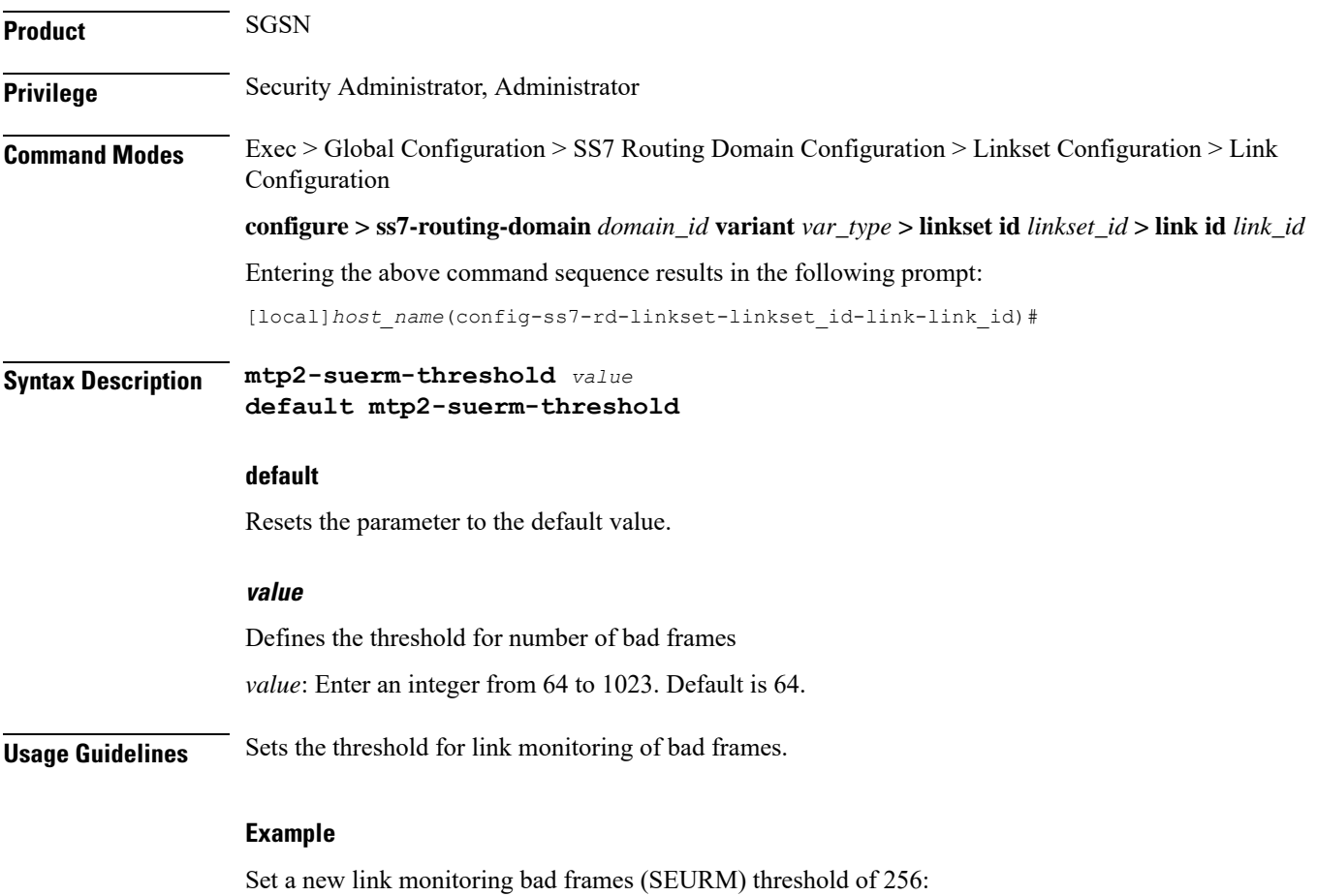

**mtp2-suerm-threshold** *256*

# <span id="page-8-1"></span>**mtp3-discard-priority**

Configure MTP3 message discard priority.

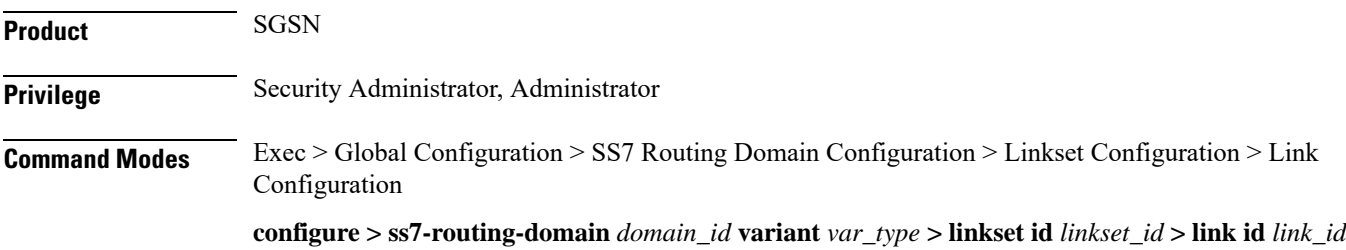

I

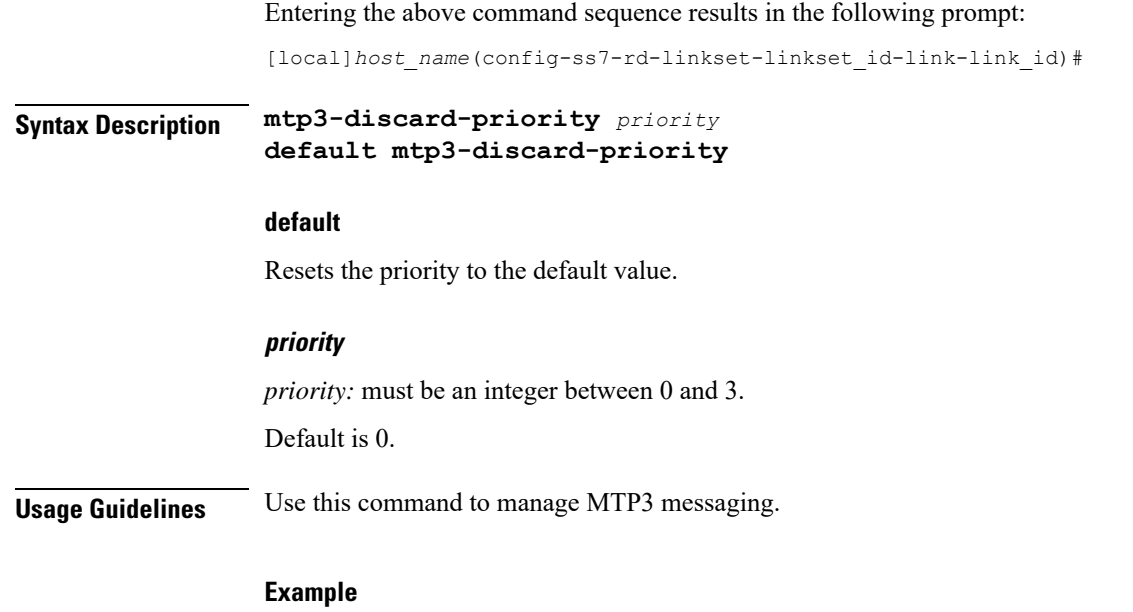

```
mtp3-discard-priority 2
```
# <span id="page-9-0"></span>**mtp3-max-slt-try**

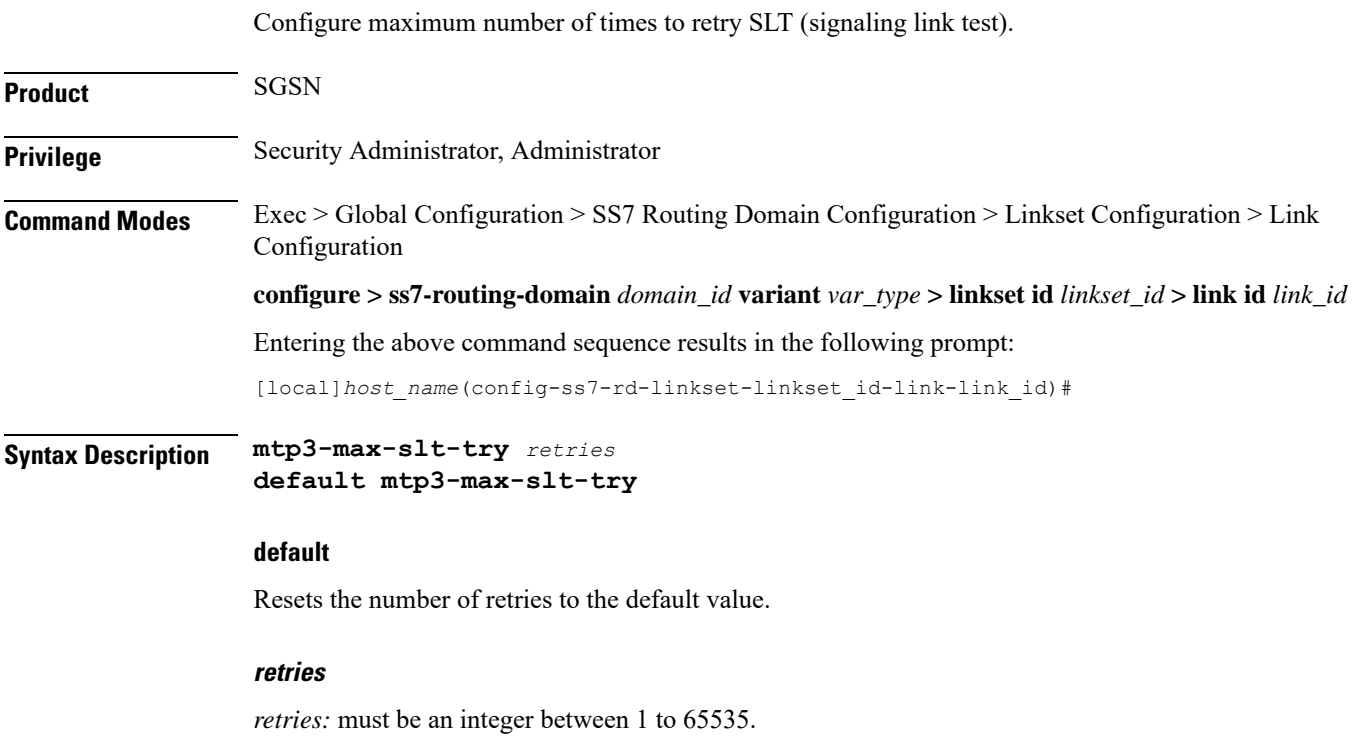

Default is 10.

**Usage Guidelines** Use this command to troubleshoot MTP3 link mismatch.

#### **Example**

**mtp3-max-slt-try** *35*

# <span id="page-10-0"></span>**mtp3-msg-priority**

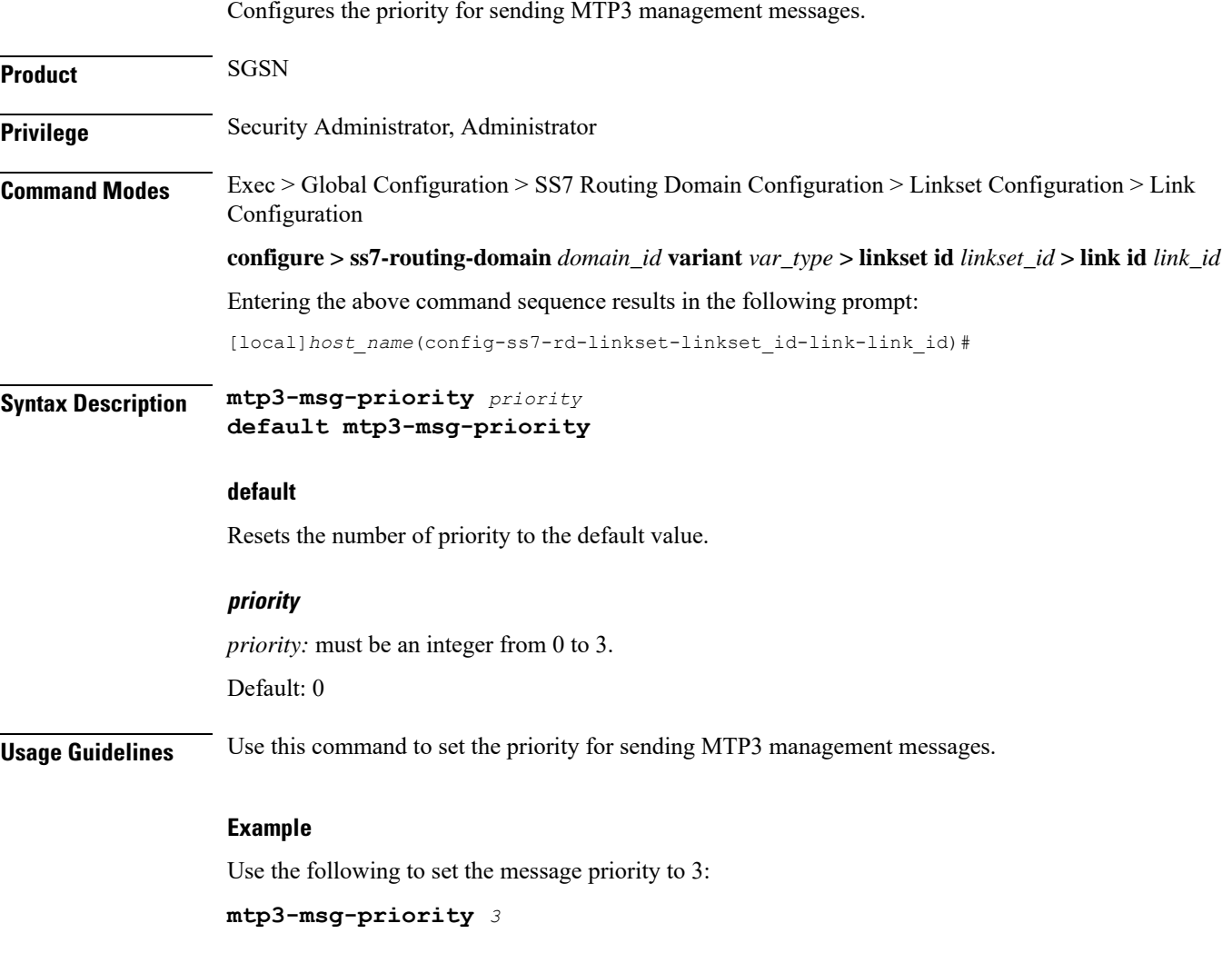

## <span id="page-10-1"></span>**mtp3-msg-size**

Configures the size of messages from layer 3 to layer 2.

**Product** SGSN

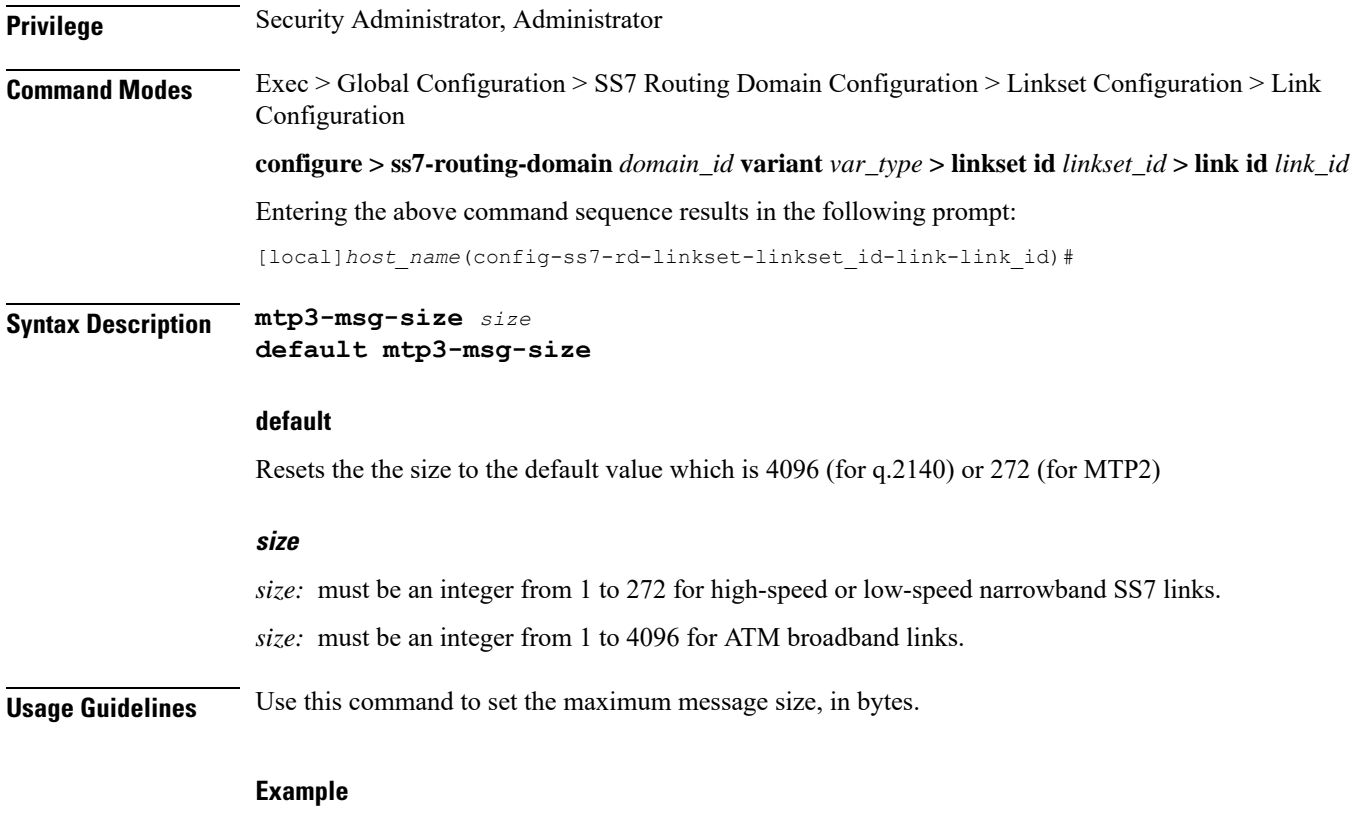

Use this command to set the MTP3 message size to 4096 bytes:

**mtp3-msg-size** *4096*

# <span id="page-11-0"></span>**mtp3-p1-qlen**

Configure the size for the MTP3 p1 queue length.

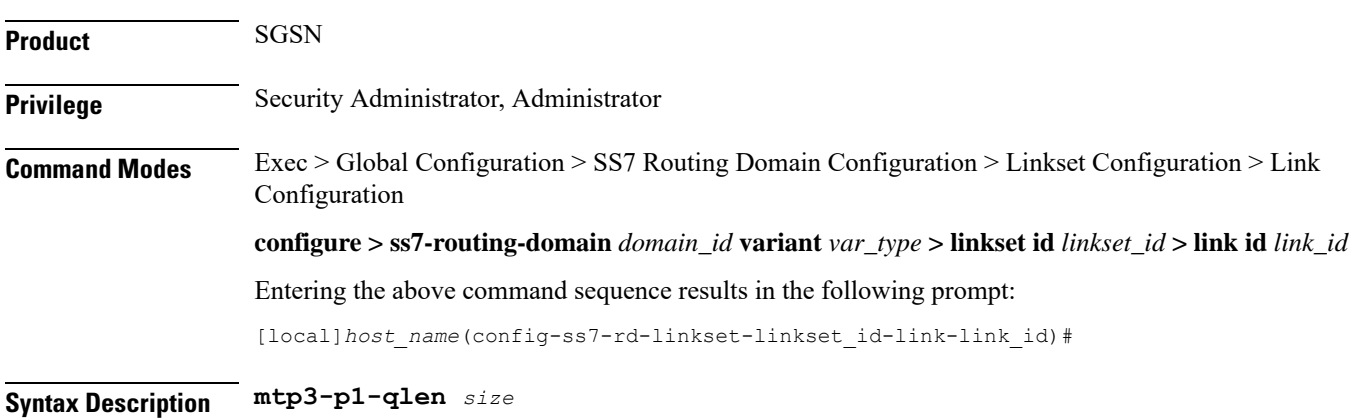

**default mtp3-p1-qlen**

#### **default**

Resets the number of size of the priority 1 queue to the default value.

#### **size**

*size:* integer from 1 to 65535. Size should be less than MTP3 p2 qlen and p3 qlen. Default: 1024

**Usage Guidelines** Use this command to configure the queue length threshold for raising the congestion priority to level 1.

#### **Example**

Use this command to set the queue length priority to 128:

**mtp3-p1-qlen** *128*

# <span id="page-12-0"></span>**mtp3-p2-qlen**

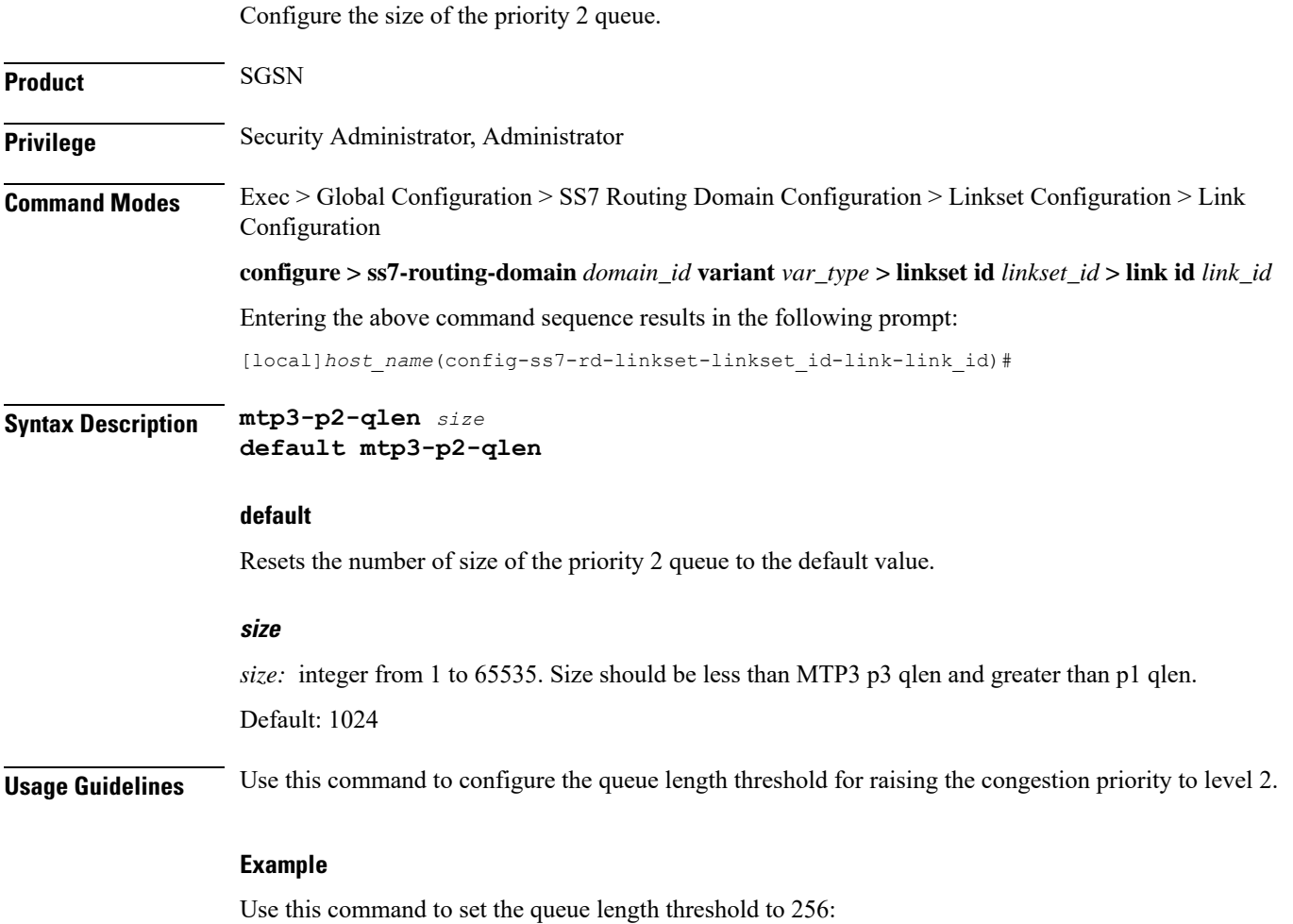

I

**mtp3-p2-qlen** *256*

# <span id="page-13-0"></span>**mtp3-p3-qlen**

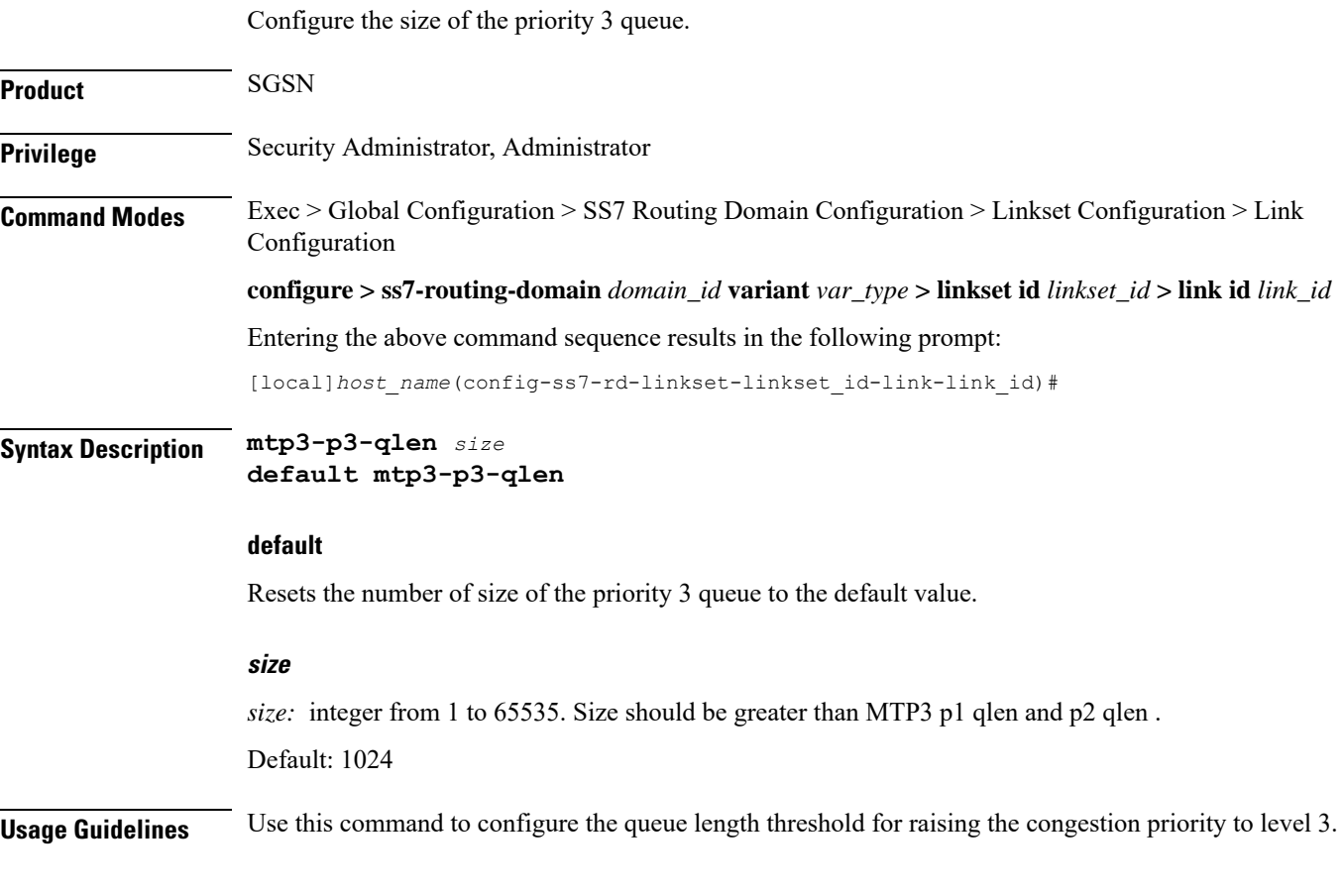

### **Example**

**mtp3-p3-qlen** *1024*

# <span id="page-13-1"></span>**mtp3-test-pattern**

Configures the character string for the test message.

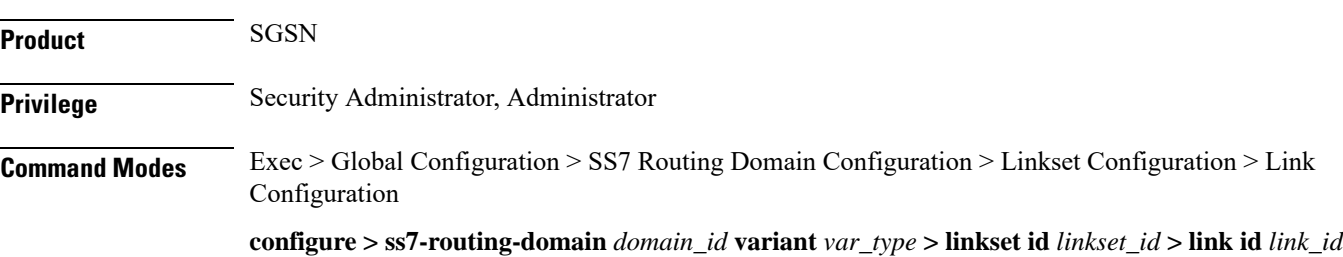

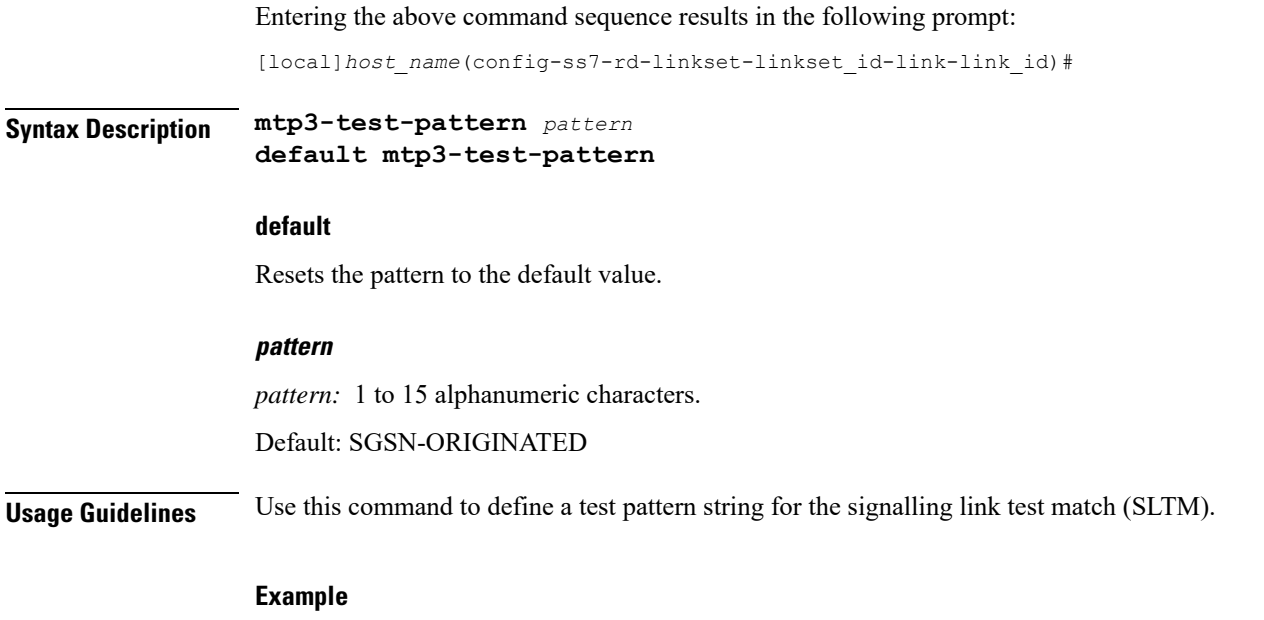

**mtp3-test-pattern** *TEST1-HomeOffice*

# <span id="page-14-0"></span>**priority**

 $\mathbf{l}$ 

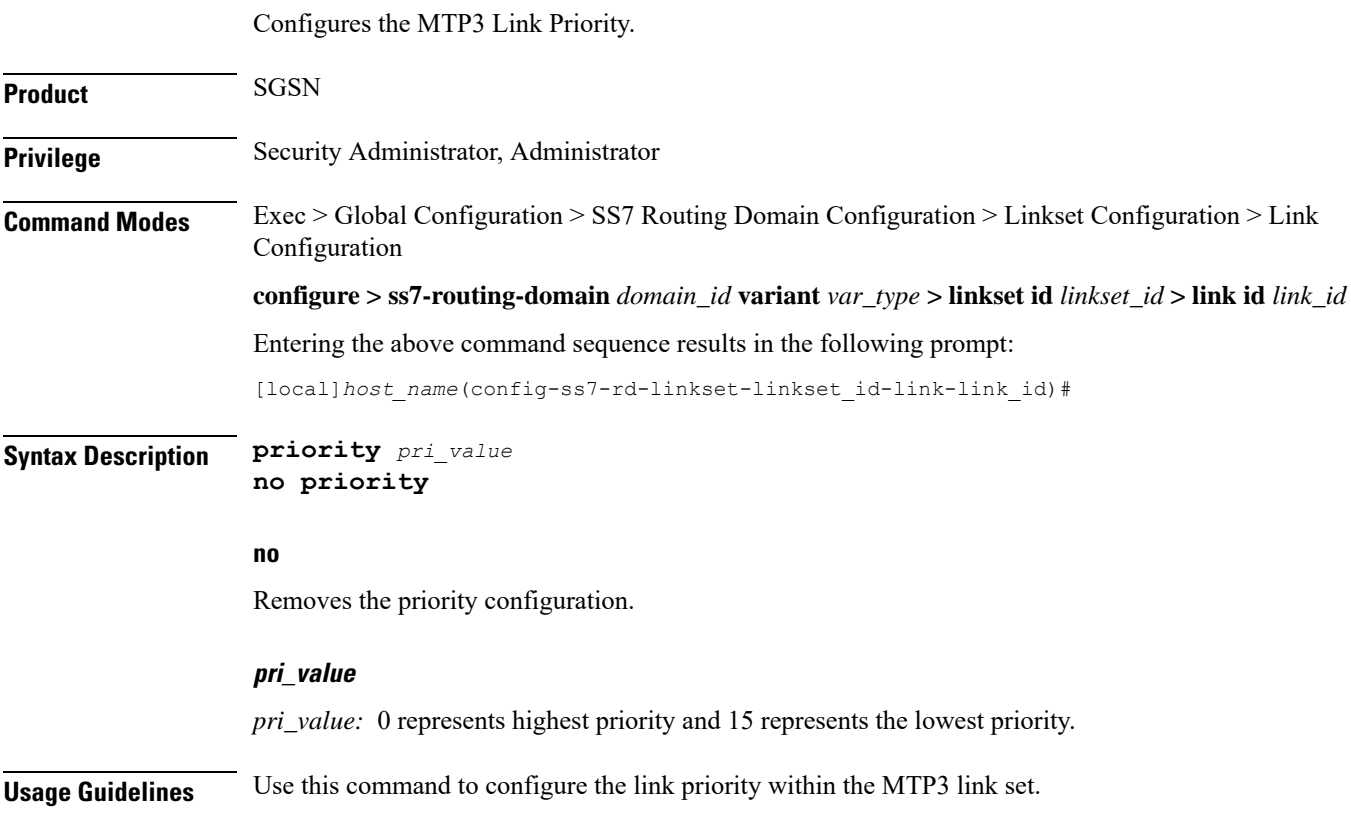

**Example**

**priority** *2*

# <span id="page-15-0"></span>**signaling-link-code**

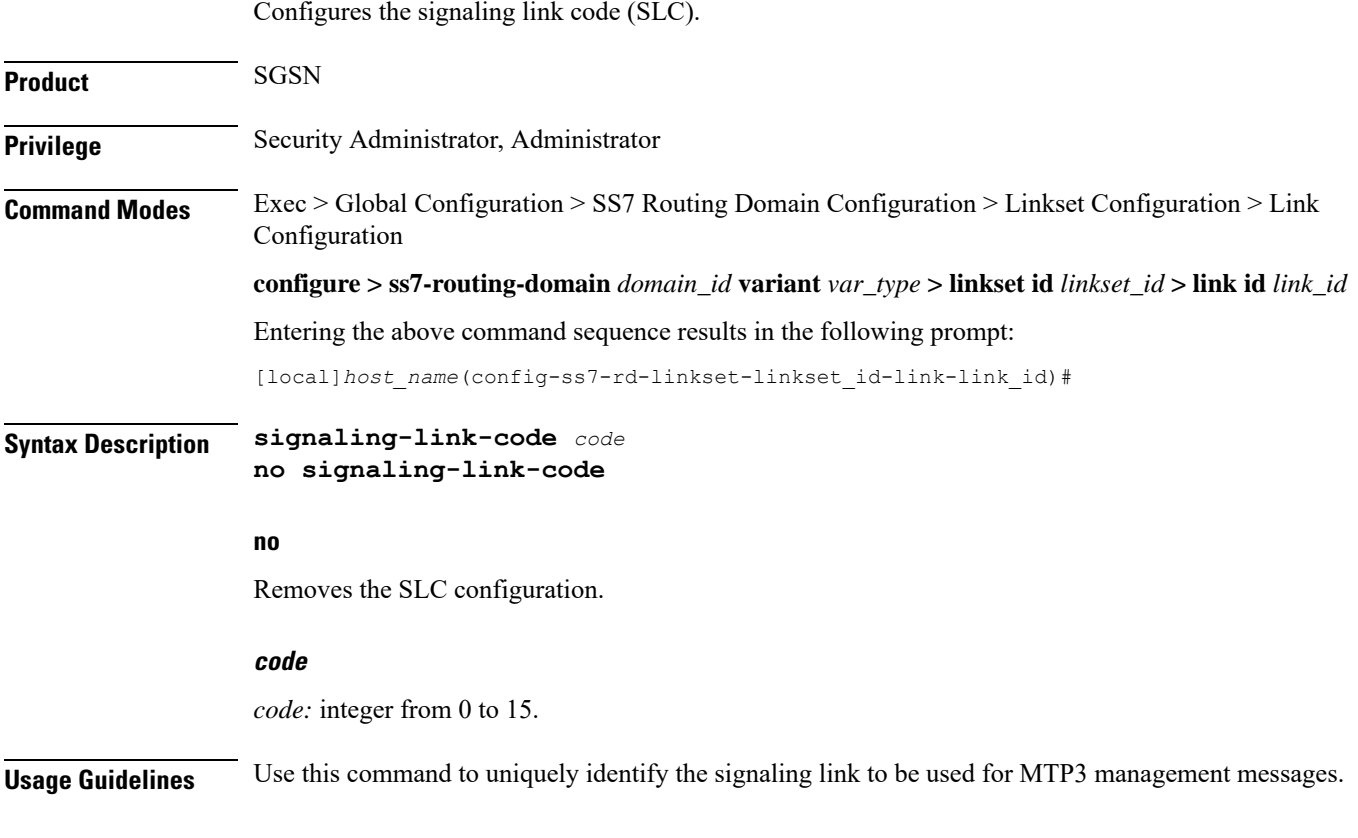

#### **Example**

signaling-link-code *4*

# <span id="page-15-1"></span>**sscf-nni-n1**

Configures the SSCF NNI N1. This command is only available for ATM-broadband link-types.

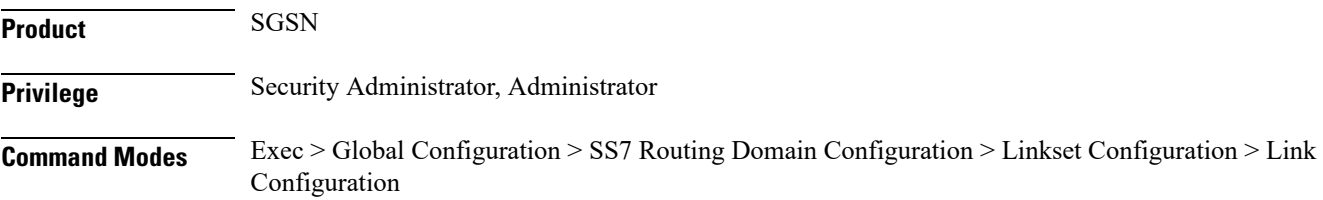

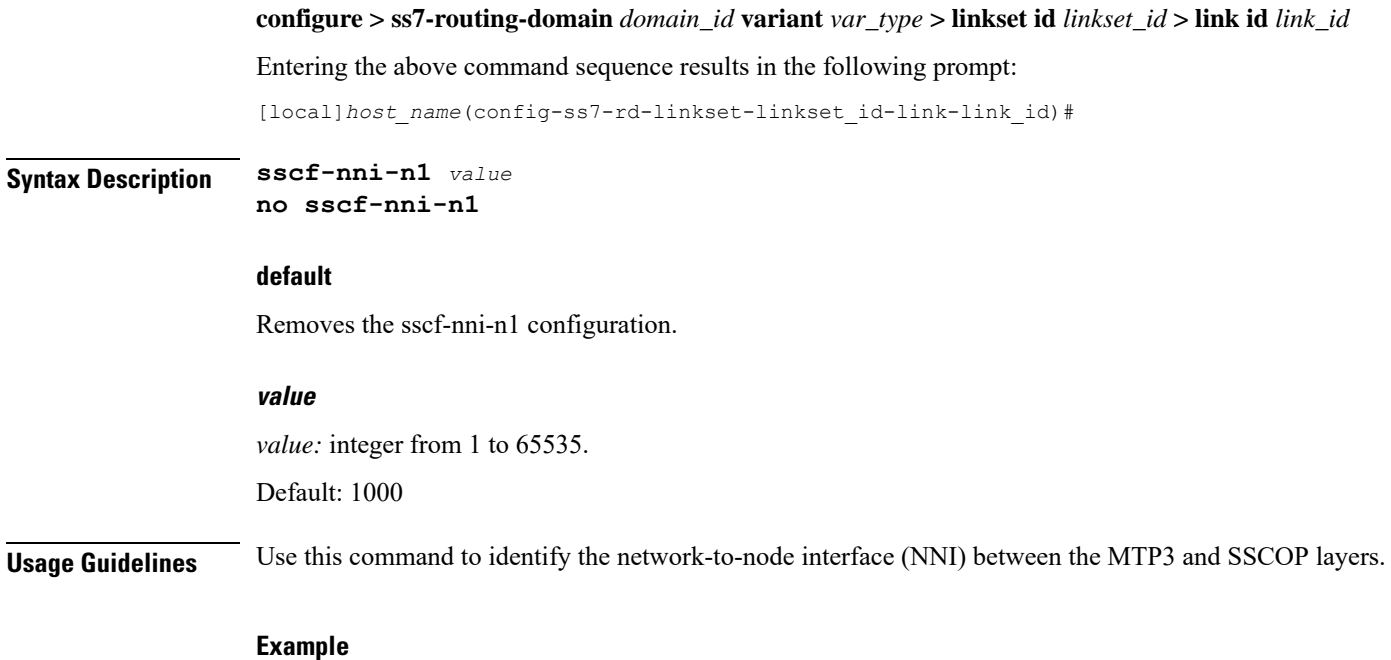

**sscf-nni-n1** *4064*

### <span id="page-16-0"></span>**sscop-max-cc**

Configure the maximum value for the SSCOP connection control (CC) state variable. his command is only available for ATM-broadband link-types.

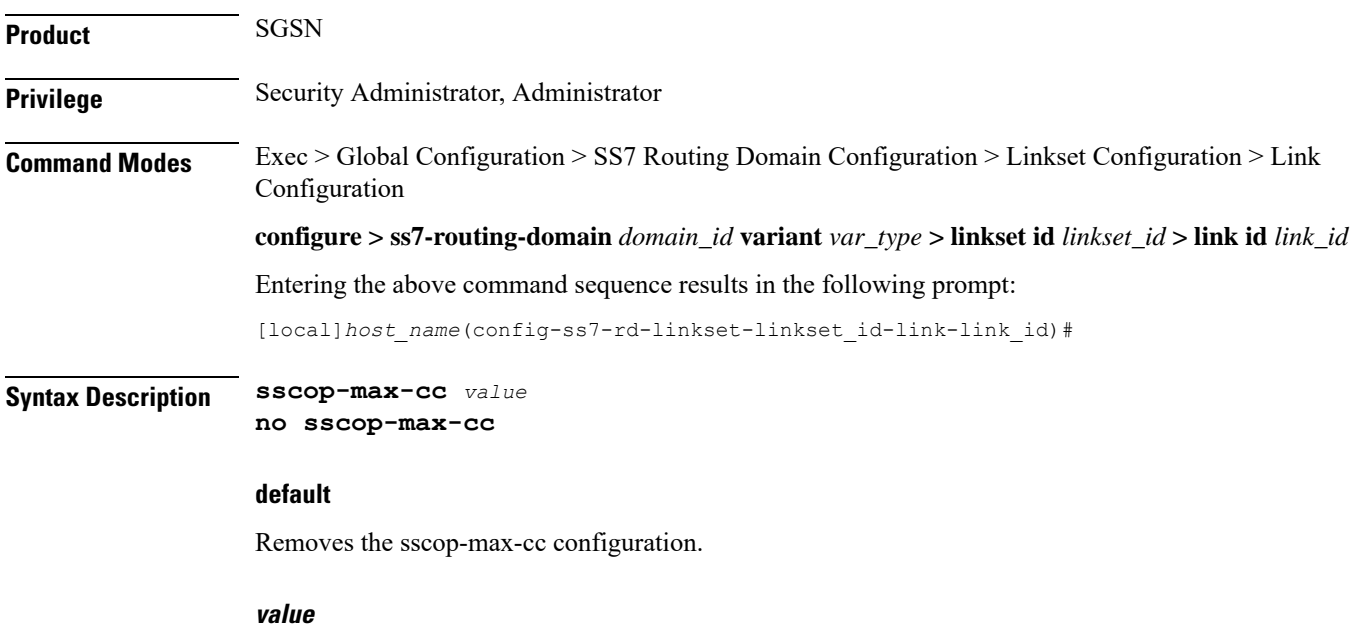

*value:* integer from 1 to 65535.

#### Default: 4

**Usage Guidelines** Use this command as part of the configuration responsible for managing the SSCOP connection. This command sets the number of times retries.

#### **Example**

**sscop-max-cc** *256*

### <span id="page-17-0"></span>**sscop-max-pd**

Configures the maximum acceptable value for the SSCOP state variable VT(PD). his command is only available for ATM-broadband link-types.

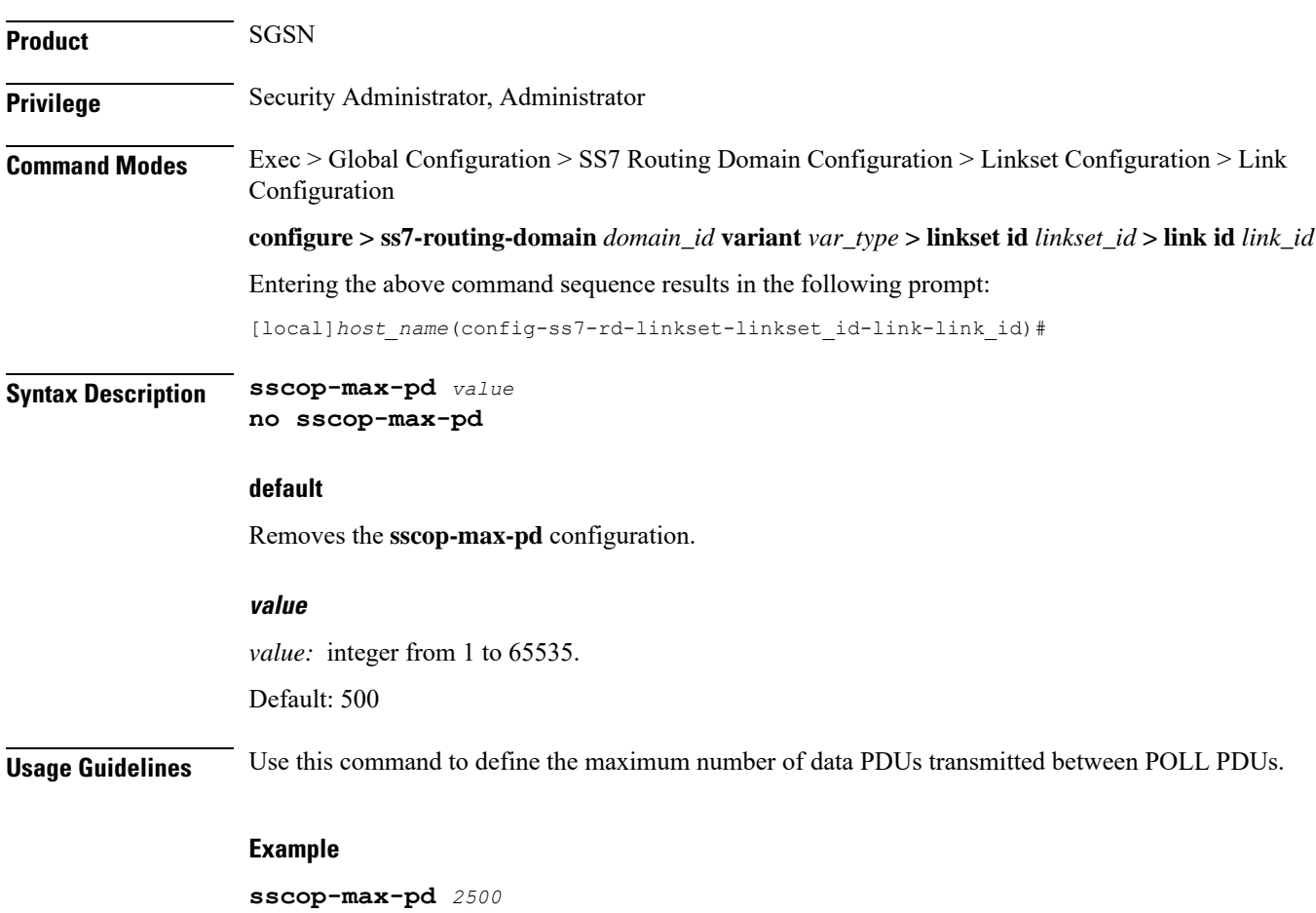

Ш

### <span id="page-18-0"></span>**sscop-max-stat**

Configures the maximum number of elements included in a status PDU. his command is only available for ATM-broadband link-types.

**Product** SGSN **Privilege** Security Administrator, Administrator **Command Modes** Exec > Global Configuration > SS7 Routing Domain Configuration > Linkset Configuration > Link Configuration **configure > ss7-routing-domain** *domain\_id* **variant** *var\_type* **> linkset id** *linkset\_id* **> link id** *link\_id* Entering the above command sequence results in the following prompt: [local]*host\_name*(config-ss7-rd-linkset-linkset\_id-link-link\_id)# **Syntax Description sscop-max-stat** *value* **no sscop-max-stat default** Removes the **sscop-max-stat** configuration. **value** *value:* integer from 3 to 65535. This parameter should be an odd integer greater than or equal to 3. Defaultz; 67 **Usage Guidelines** Received in response to a POLL PDU, the STAT PDU includes information about the number of SD PDUs that have been received. **Example sscop-max-stat** *56000*

### <span id="page-18-1"></span>**timeout**

This command enables configuration of an array of signaling and flow control timers - for MTP, SSCF, and SSCOP. **Product** SGSN **Privilege** Security Administrator, Administrator **Command Modes** Exec > Global Configuration > SS7 Routing Domain Configuration > Linkset Configuration > Link Configuration **configure > ss7-routing-domain** *domain\_id* **variant** *var\_type* **> linkset id** *linkset\_id* **> link id** *link\_id*

#### Entering the above command sequence results in the following prompt:

[local]*host\_name*(config-ss7-rd-linkset-linkset\_id-link-link\_id)#

**Syntax Description [ no ] timeout** *timer timer\_value*

#### **no**

Adding **no** to the **timeout** command removes the timer configuration.

#### **timer timer\_value**

Select the timer and enter a value from the range.

For timers having different ranges for highspeed and lowspeed links or for different variants, the appropriate ranges will be displayed based on the link-type configured.

#### Ú

**Important** Currently, the China variant uses ITU values.

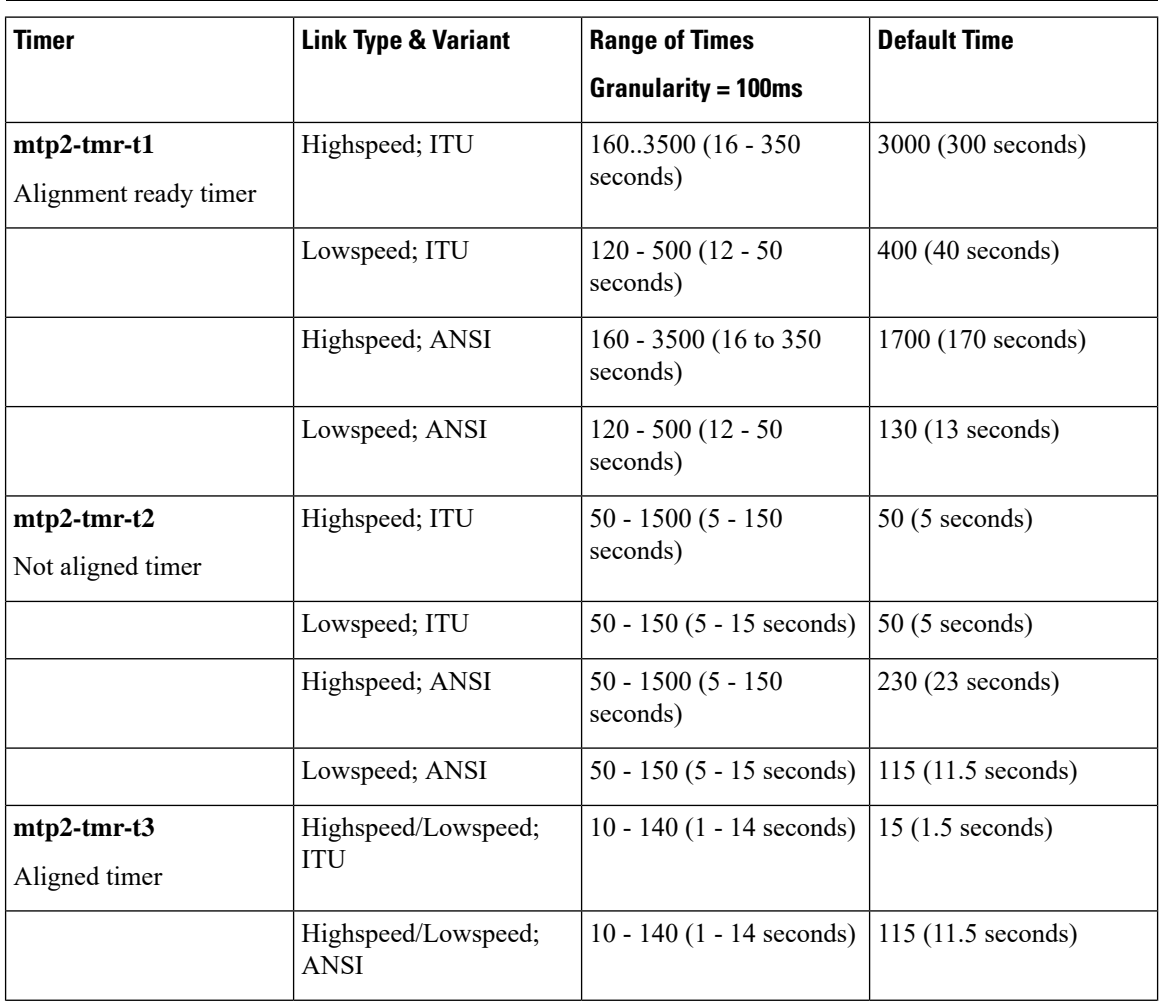

 $\mathbf l$ 

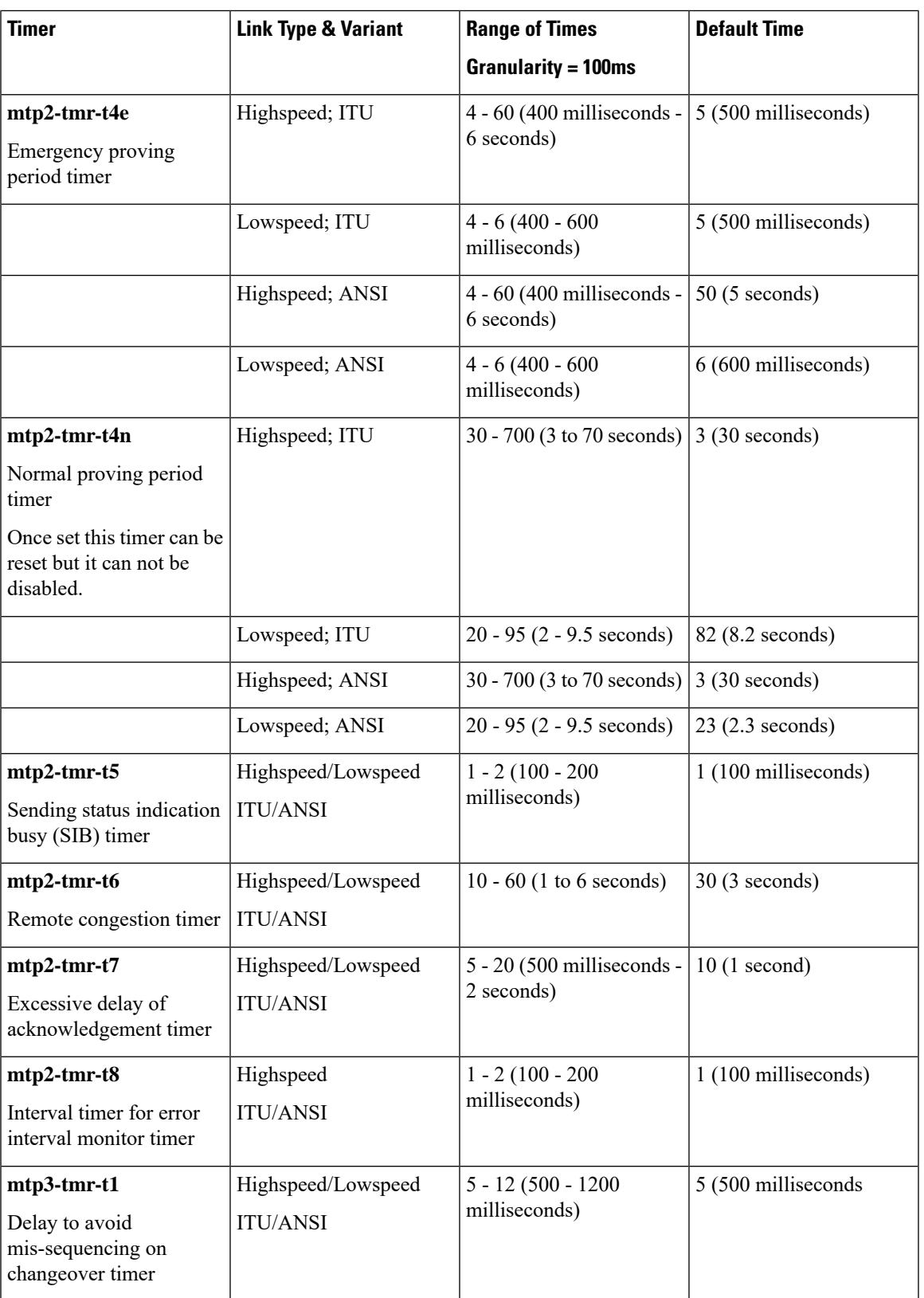

I

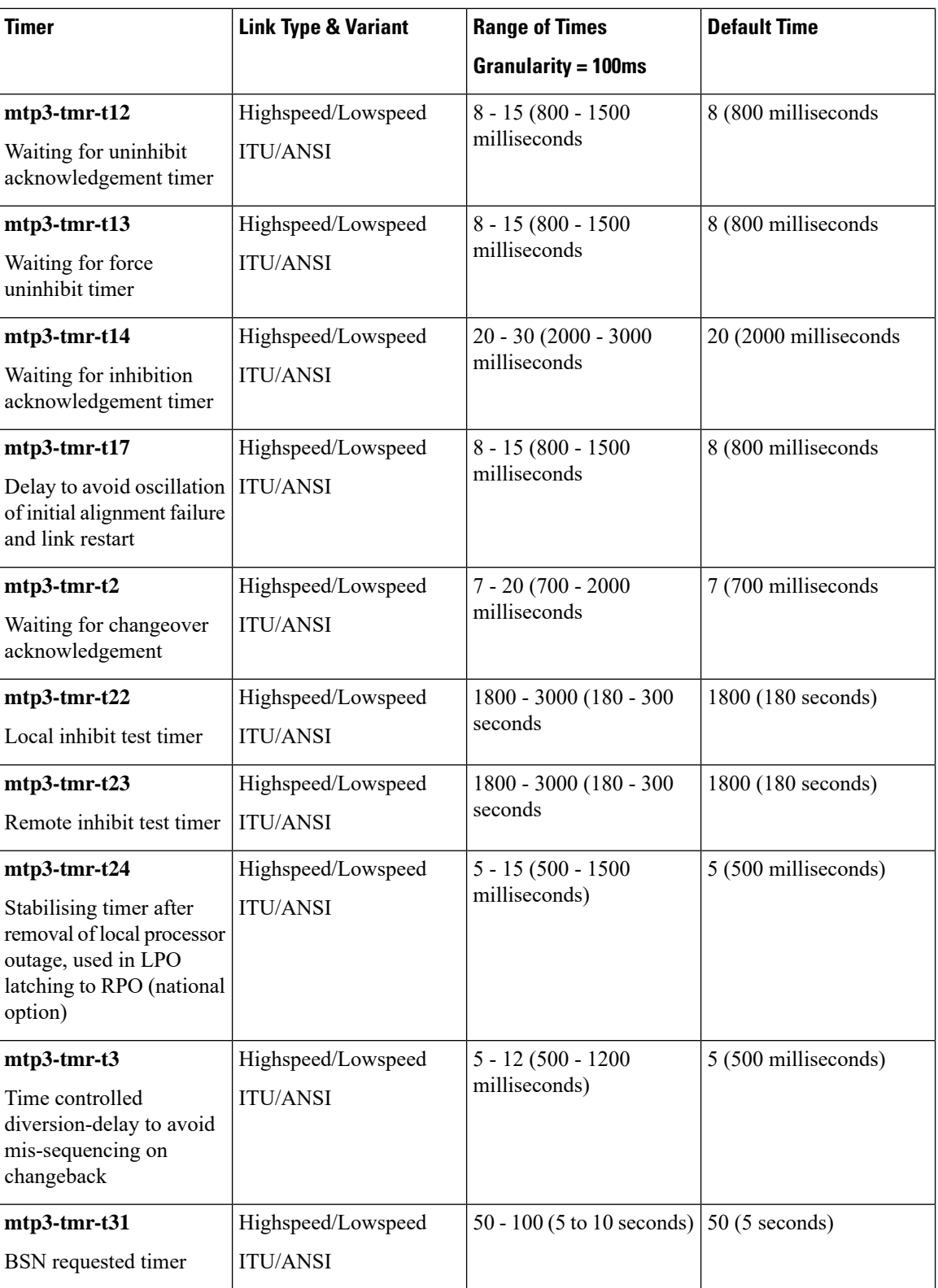

ı

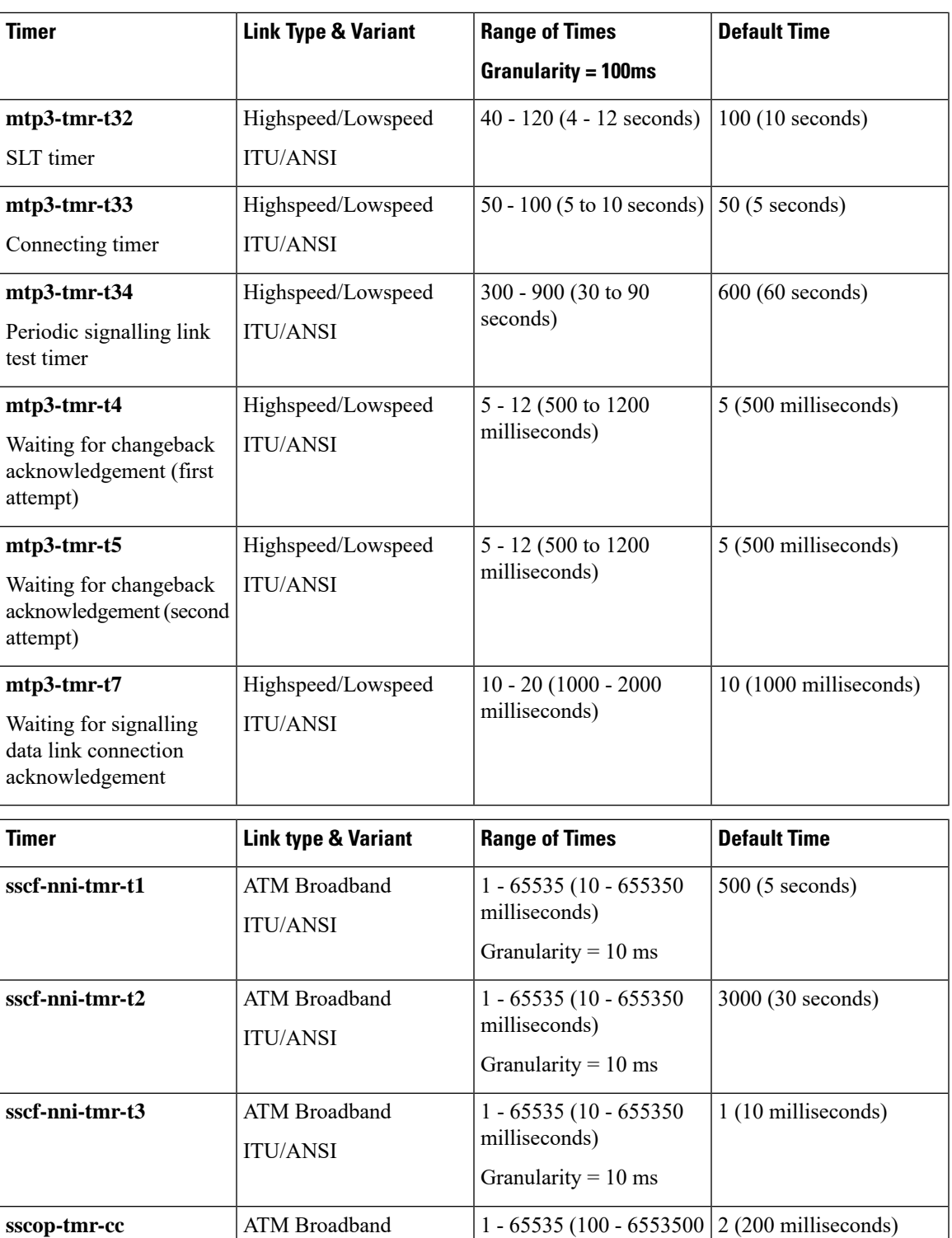

milliseconds)

ITU/ANSI

SSCOP CC timer

Granularity = 100 ms

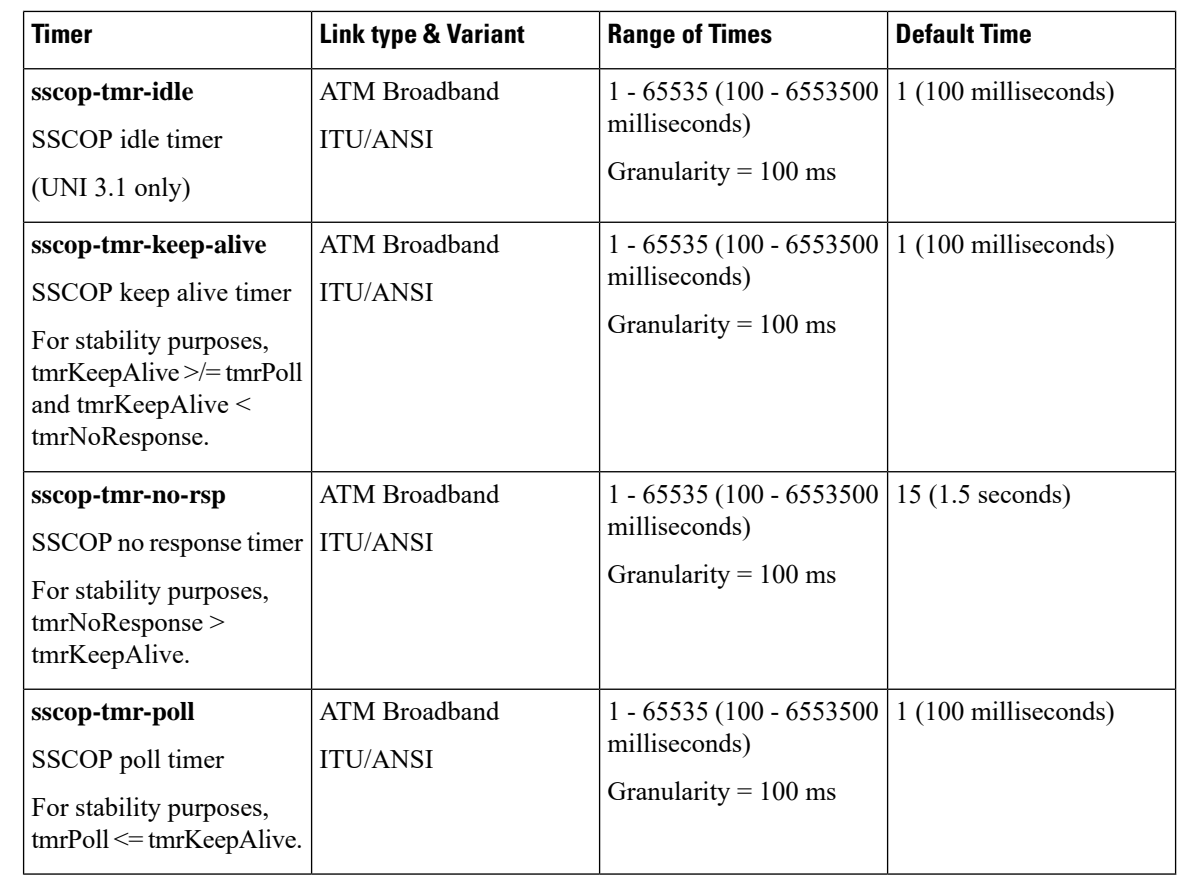

**Usage Guidelines** For a single link and specified link-type (highspeed or lowspeed), this command sets the timer values listed above. The SS7 variant is determined when the SS7 routing domain is first defined from the Global Configuration mode.

Repeat the **timeout** command (one timer and value per entry) as needed to configure all required timers.

Ú

**Important** Currently, the China variant uses the same timers, values, and defaults as the ITU variant.

#### **Example**

**timeout** *timer timer\_value*